[Diese Seite basiert auf dem Opensource Projekt "DokuWiki"](https://wiki.hennweb.de/lib/exe/detail.php?id=wiki_anleitung%3Astart&media=wiki_anleitung:dokuwiki-logo.jpg)

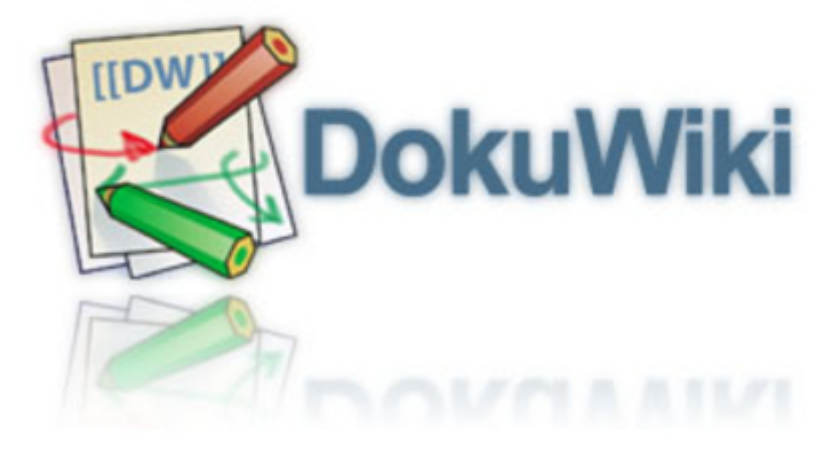

<https://www.dokuwiki.org/start?id=de:dokuwiki>

Hier habe ich meine Einstellungen und Plugins dokumentiert.

- [Bootstrap3](https://wiki.hennweb.de/doku.php?id=wiki_anleitung:bootstrap3:start)
- [Header Menüs](https://wiki.hennweb.de/doku.php?id=wiki_anleitung:menue:start)
- [1. Installation](https://wiki.hennweb.de/doku.php?id=wiki_anleitung:1installation)
- [2. nach Update](https://wiki.hennweb.de/doku.php?id=wiki_anleitung:2update)
- [Bedienungsanleitung](https://wiki.hennweb.de/doku.php?id=wiki_anleitung:bedienungsanleitung)
- [Besucherzähler](https://wiki.hennweb.de/doku.php?id=wiki_anleitung:besucherzaehler)
- [Bilder verkleinern](https://wiki.hennweb.de/doku.php?id=wiki_anleitung:image_resize)
- [Downloads](https://wiki.hennweb.de/doku.php?id=wiki_anleitung:test)
- [eigene CSS Datei](https://wiki.hennweb.de/doku.php?id=wiki_anleitung:eingenes_css)
- [Fonts](https://wiki.hennweb.de/doku.php?id=wiki_anleitung:fonts)
- [Footer](https://wiki.hennweb.de/doku.php?id=wiki_anleitung:footer)
- [Note Plugin](https://wiki.hennweb.de/doku.php?id=wiki_anleitung:note)
- [Plugins](https://wiki.hennweb.de/doku.php?id=wiki_anleitung:erweiterungen)
- [prettyphoto Plugin](https://wiki.hennweb.de/doku.php?id=wiki_anleitung:prettyphoto)
- [Tabellen / Datenbank](https://wiki.hennweb.de/doku.php?id=wiki_anleitung:tabellen)

Neuer Sub Menü Eintrag

[[Name des Submenüs:start]]

Alle Untermenüs auflisten

{{simplenavi>wiki\_anleitung}}

## **Überschrift**

 $4 =$ 

## **Überschrift**

 $3 =$ 

## **Überschrift**

 $2 =$ 

**Überschrift**

**CSS Anpassung** \lib\tpl\dokuwiki\css\eigenes.css

From: <https://wiki.hennweb.de/>- **HennWeb**

Permanent link: **[https://wiki.hennweb.de/doku.php?id=wiki\\_anleitung:start&rev=1589384622](https://wiki.hennweb.de/doku.php?id=wiki_anleitung:start&rev=1589384622)**

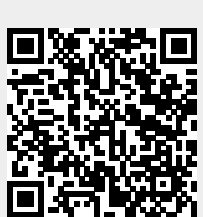

Last update: **13/05/2020 17:43**